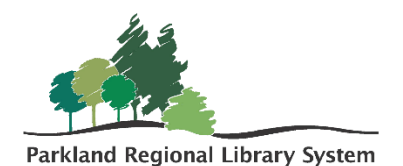

## Manage Item Records

To manage an Item Record including shelf location, circulation status, and adding non-public notes, library assigned blocks, and free text blocks.

- 1. Access the Leap Check In workform and check in the item.
	- To manage the record the item must belong to your library, the item status must be available, and the item record must be closed.

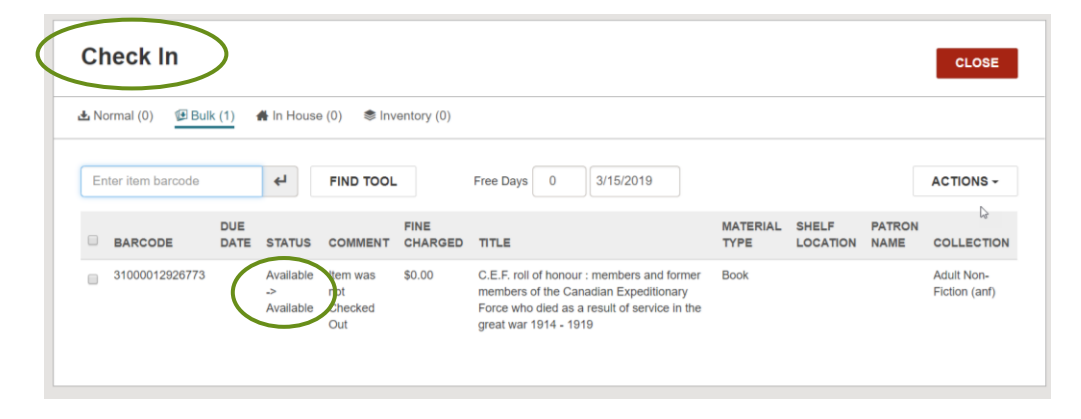

2. Check the box beside the item you wish to adjust and then select Manage Item Record from the Action drop-down menu. This must be done one item at a time.

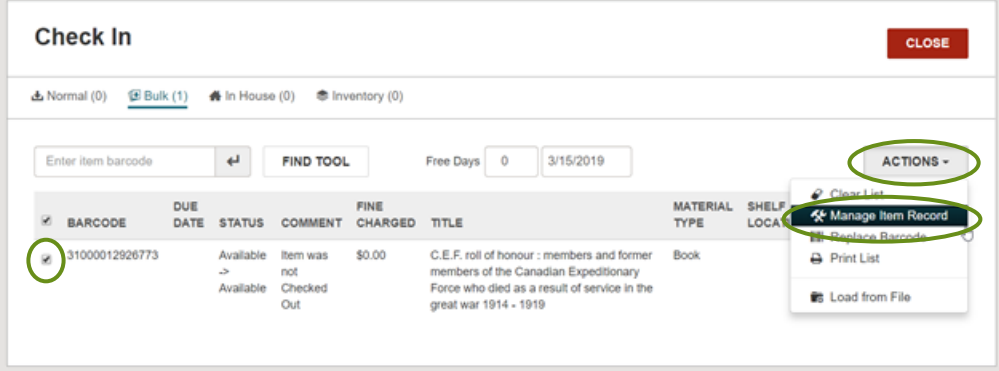

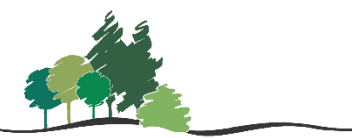

Parkland Regional Library System

- 3. A Manage Item Record screen will appear. Check the box of the sections you wish to adjust and select from a drop-down menu or begin typing in the free text boxes.
- 4. When the necessary changes are made, click OK.

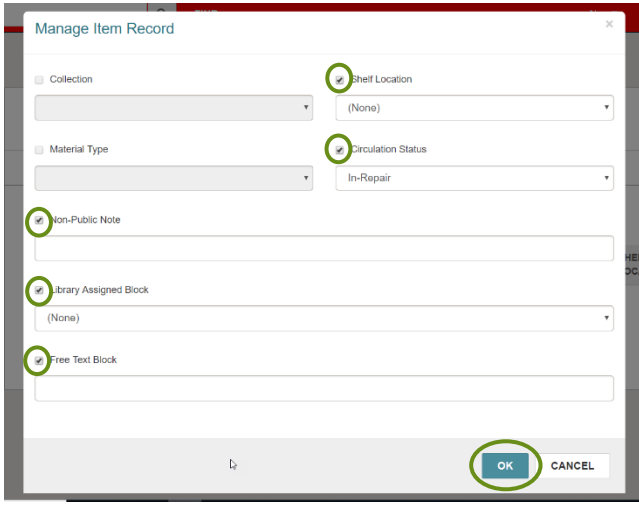